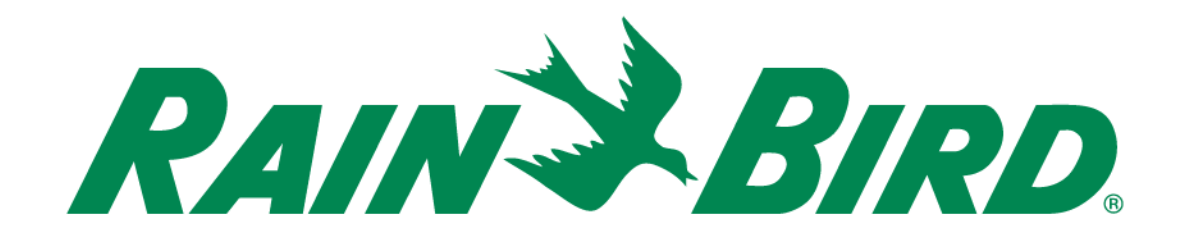

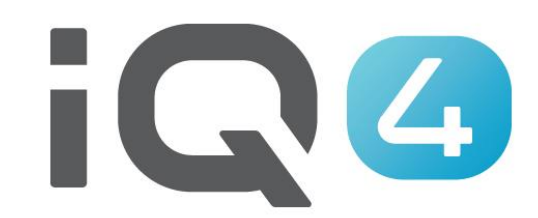

The Intelligent Use of Water.<sup>™</sup>

LEADERSHIP • EDUCATION • PARTNERSHIPS • PRODUCTS

### **3 áreas a configurar no IQ4**

- Sensores de caudal
- FloManagerTM
- FloWatchTM

### **Monitorização do Fluxo**

– Se houver um sensor de caudal instalado, o caudal em tempo real que mostra o caudal esperado e o caudal real pode ser apresentado

### **FloManagerTM**

– O FloManagerTM acrescenta funcionalidades básicas de gestão hidráulica ao seu sistema para garantir uma pressão e volume de água suficientes para operar todas as estações. Embora seja útil, o hardware de deteção de caudal não é obrigatório para utilizar o FloManager<sup>™</sup>. Pode inserir manualmente os caudais estimados mesmo que o hardware de deteção de caudal não esteja instalado.

### **FloManagerTM**

– O FloManagerTM funciona com SimulStations (definições de operação de várias estações) adicionando outra camada de priorização de estação ou FloZone com base nos recursos hídricos disponíveis. Por exemplo, se a FloZone1 tiver 20 GPM de caudal disponível e duas estações que consomem 6 GPM cada uma estiverem em funcionamento, dando um total de 12 GPM, o FloManager<sup>™</sup> não permitirá que outra estação seja iniciada, a menos que consuma 8 GPM ou menos. Isto ajuda a garantir que os recursos hidráulicos do seu sistema não ficam sobrecarregados e que há água suficiente disponível para cada aspersor em cada estação.

### **FloWatchTM**

- $-$  O FloWatch<sup>TM</sup> permite utilizar qualquer uma ou todas as funcionalidades do FloManager<sup>™</sup> e adicionar mais funcionalidades como alarmes para situações de elevado caudal (SEEF) e baixo caudal (SELF) com base nos parâmetros definidos e controlados por si
- Nota: o hardware de deteção de caudal é um recurso obrigatório para utilizar o FloWatch™

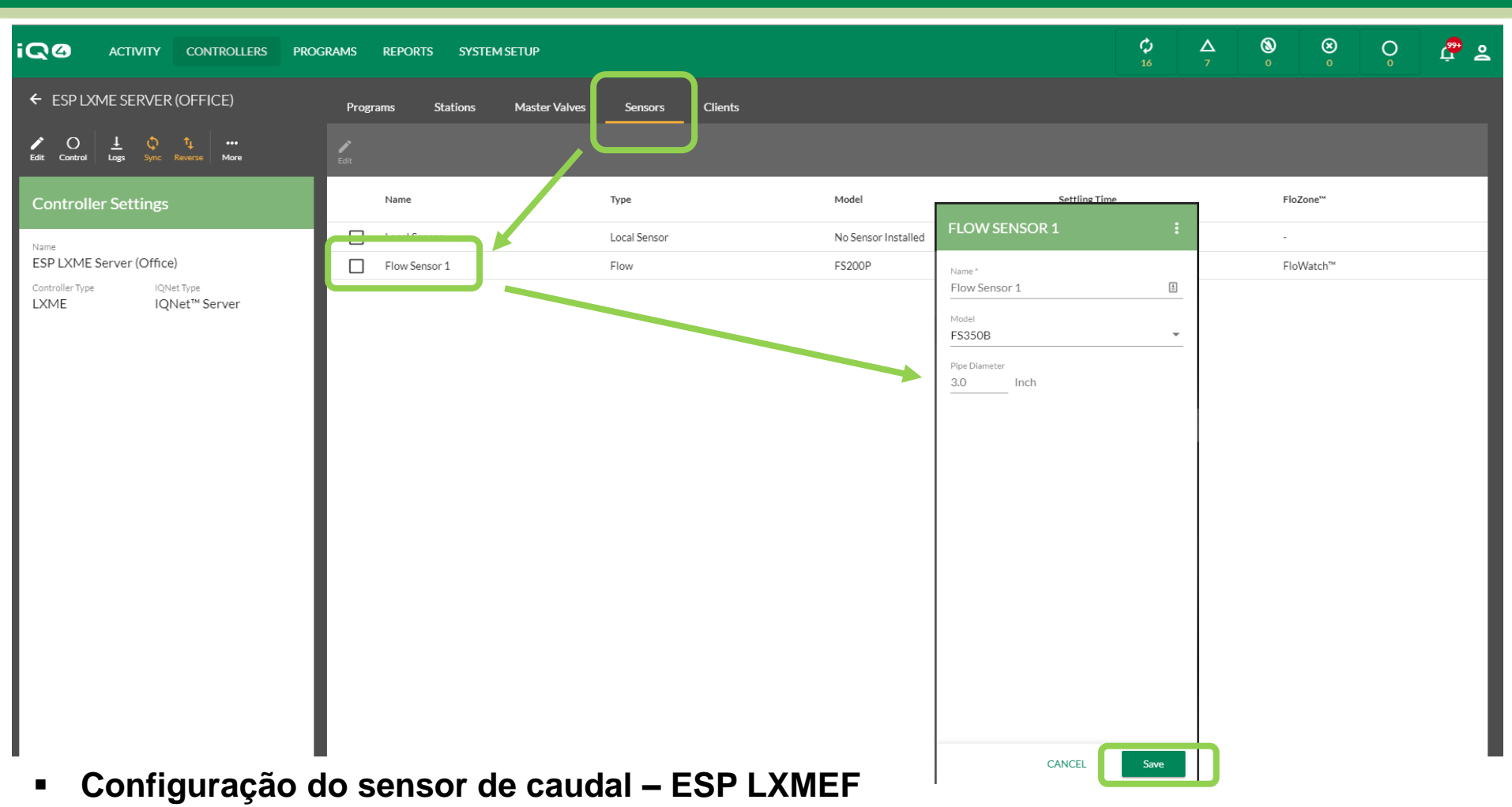

- **Selecione Sensors (Sensores) -> Flow Sensor 1 (Sensor de caudal 1)**
- **Introduza o nome do sensor de caudal**
- **Selecione o número do modelo do sensor de caudal instalado (insira o diâmetro do tubo, se necessário)**
- **Se o sensor não for da Rain Bird -> introduza Custom (Personalizado), Kfactor (Fator K) e Offset (Desvio)**
- **Clique em Save (Guardar)**

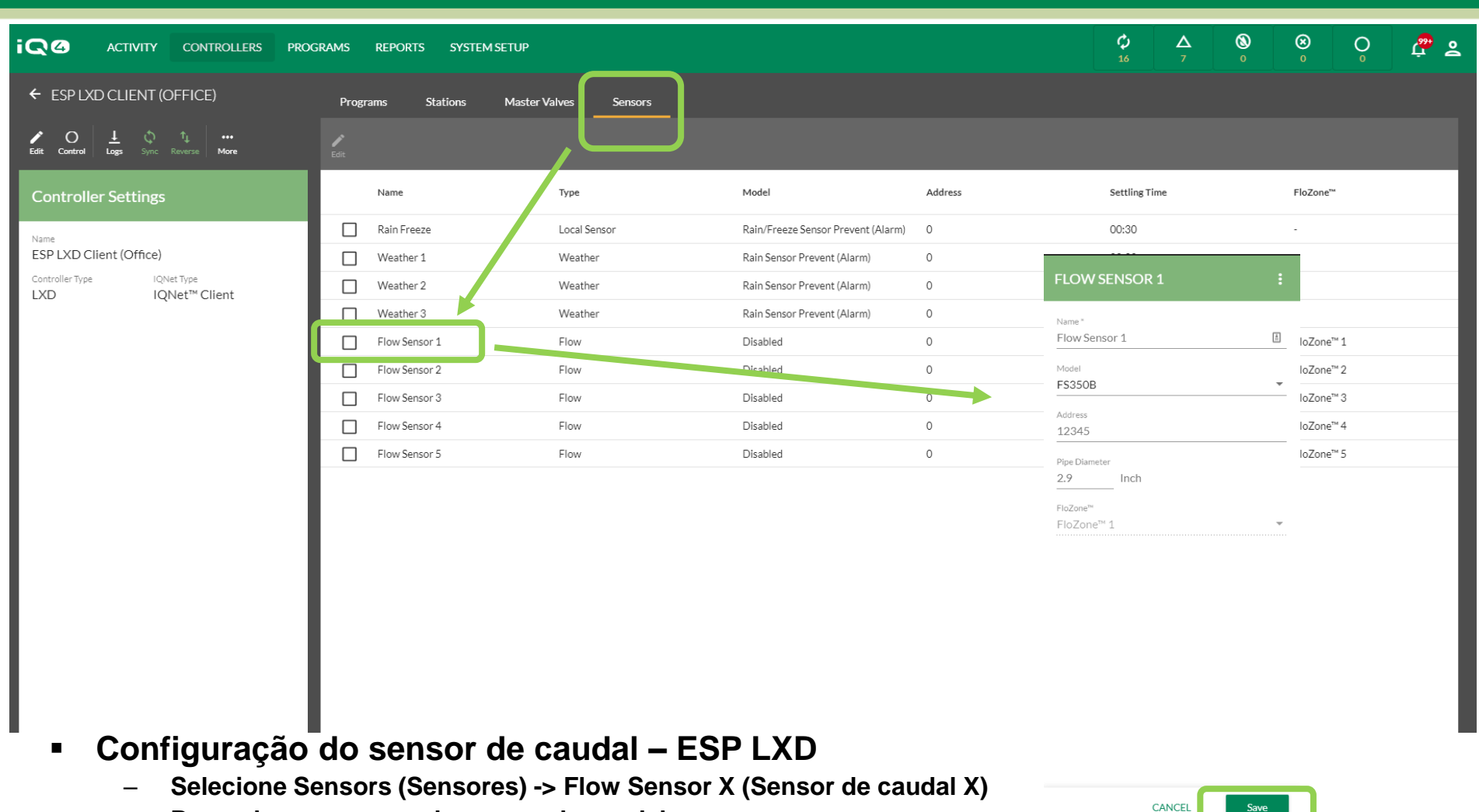

- **Preencha os campos do sensor de caudal Name (Nome) -> Address (Endereço) -> Model (Modelo)**
- **Selecione o número do modelo do sensor de caudal instalado (insira o diâmetro do tubo, se necessário)**
- **Se o sensor não for da Rain Bird -> introduza Custom (Personalizado), Kfactor (Fator K) e Offset (Desvio)**
- **Clique em Save (Guardar)**

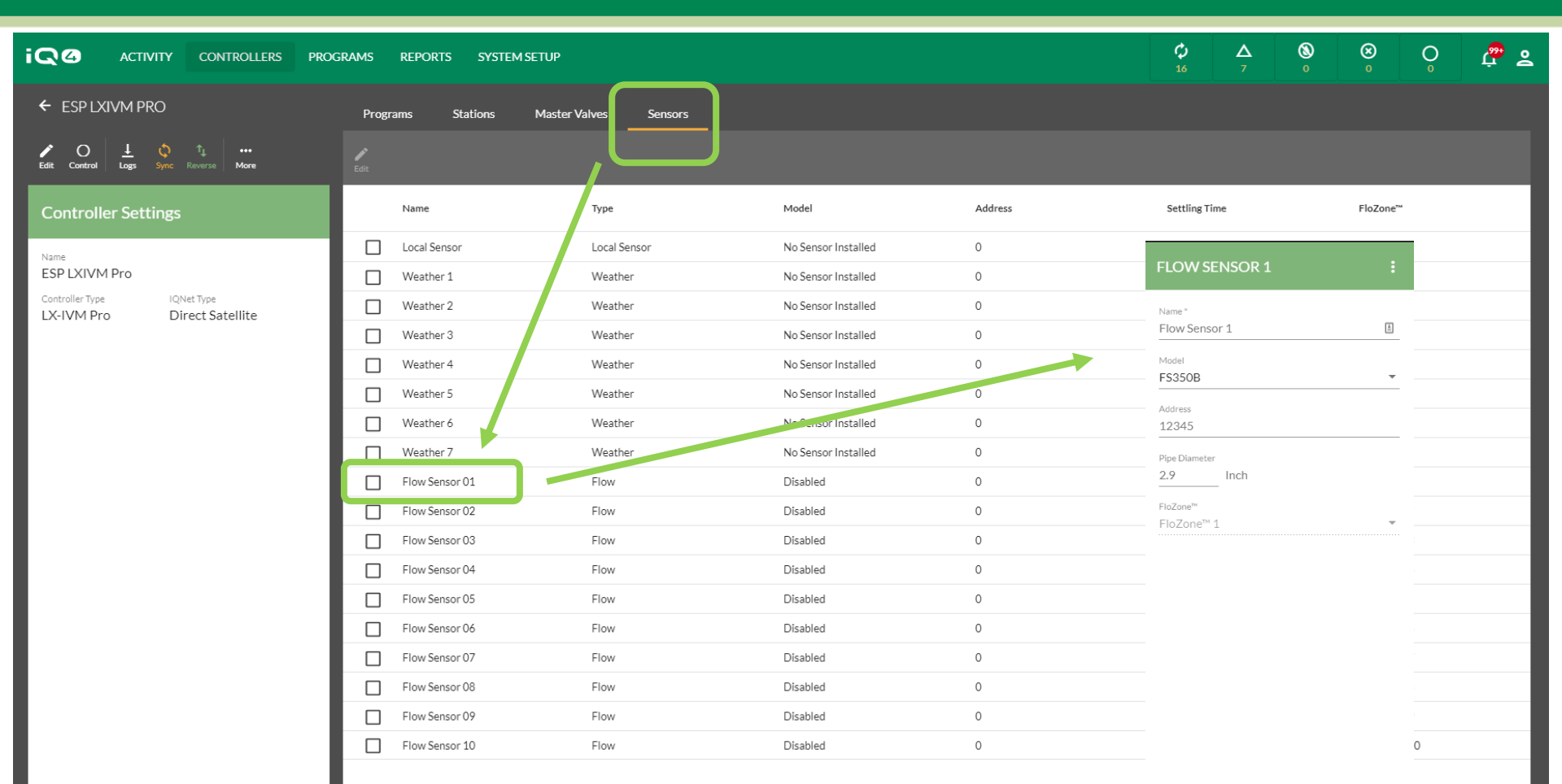

#### **Configuração do sensor de caudal – ESP LXIVM / ESP LXIVM Pro**

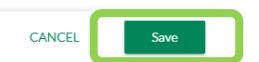

- **Selecione Sensors (Sensores) -> Flow Sensor X (Sensor de caudal X)**
- **Preencha os campos do sensor de caudal Name (Nome) -> Address (Endereço) -> Model (Modelo)**
- **Selecione o número do modelo do sensor de caudal instalado (insira o diâmetro do tubo, se necessário)**
- **Se o sensor não for da Rain Bird -> introduza Custom (Personalizado), Kfactor (Fator K) e Offset (Desvio)**
- **Clique em Save (Guardar)**

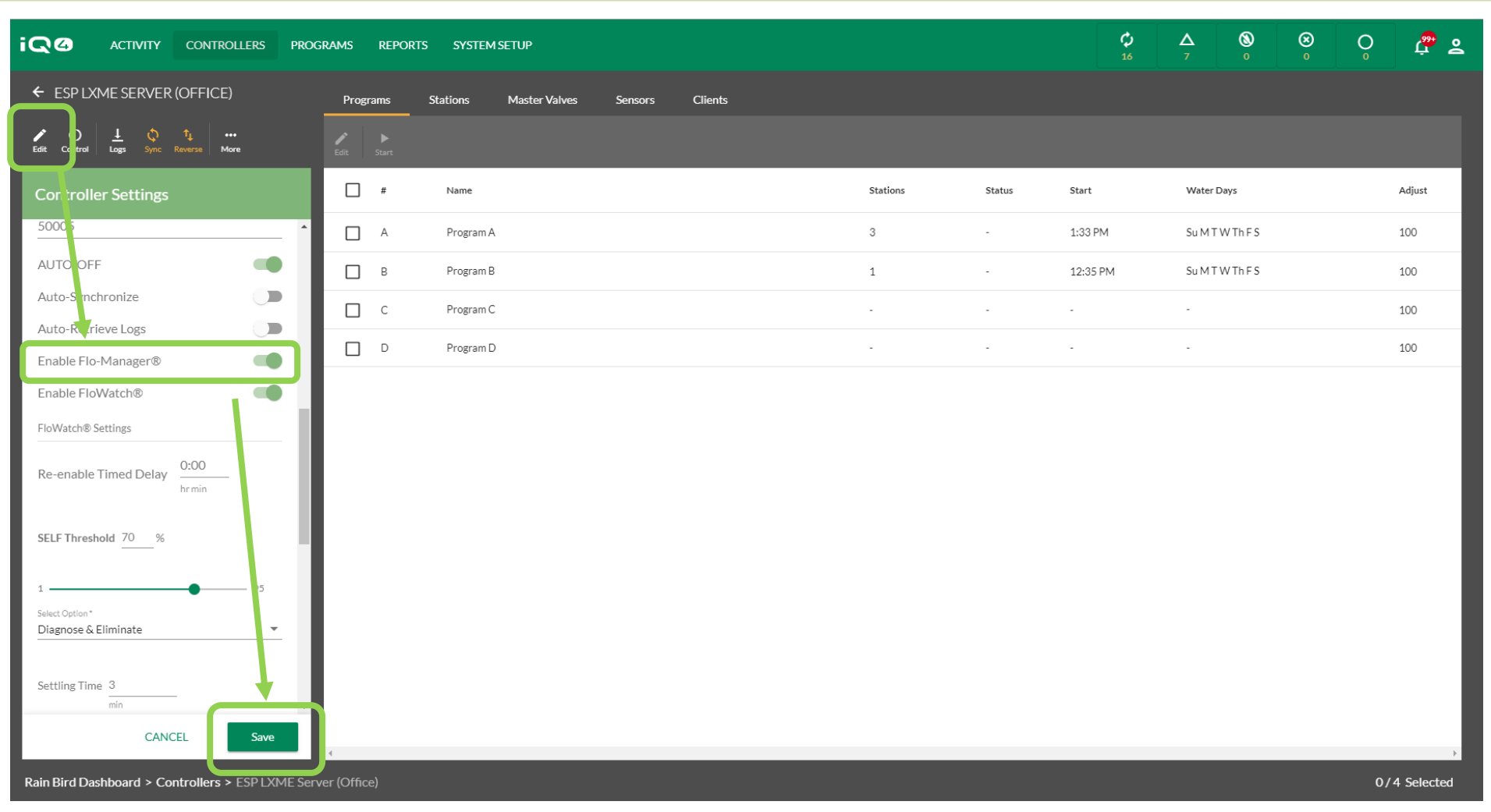

- **Flo-Manager**
	- **Clique no controlador desejado -> Edit (Editar)**
	- **Percorra a página para baixo até Enable FloManager (Ativar FloManager) -> Enable (Ativar)**
	- **Clique em Save (Guardar)**

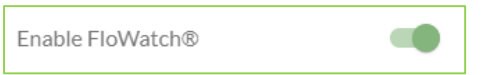

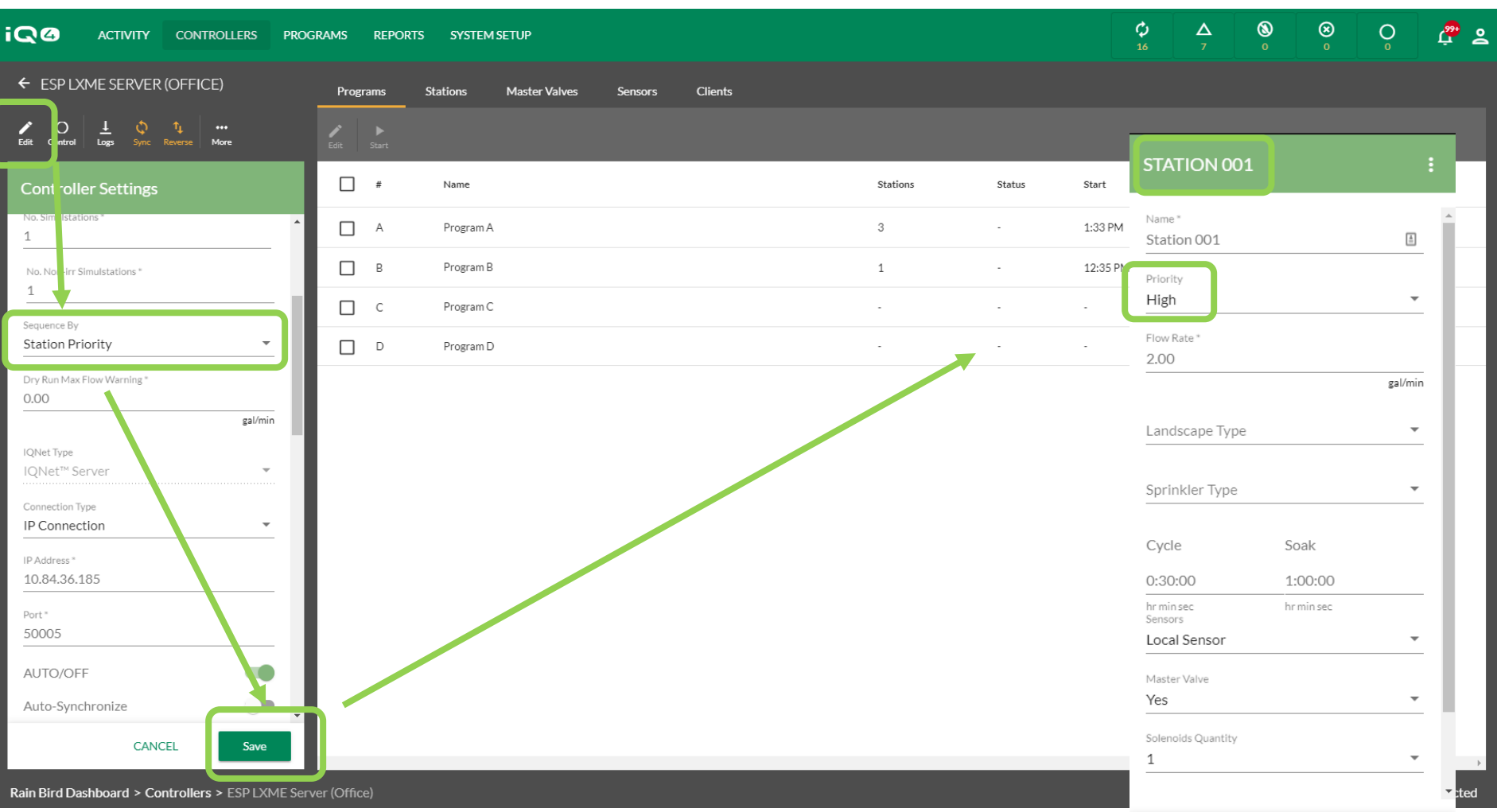

**Flo-Manager**

**CANCEL** 

Save

- **Todas as estações compatíveis para o FloManager têm de ter o seguinte configurado: Sequence By (Sequenciar por) -> Station Priority (Prioridade da estação)**
- **Clique em Save (Guardar)**
- **Todas as estações FloManager devem ter uma prioridade definida: Alta, Média ou Baixa**

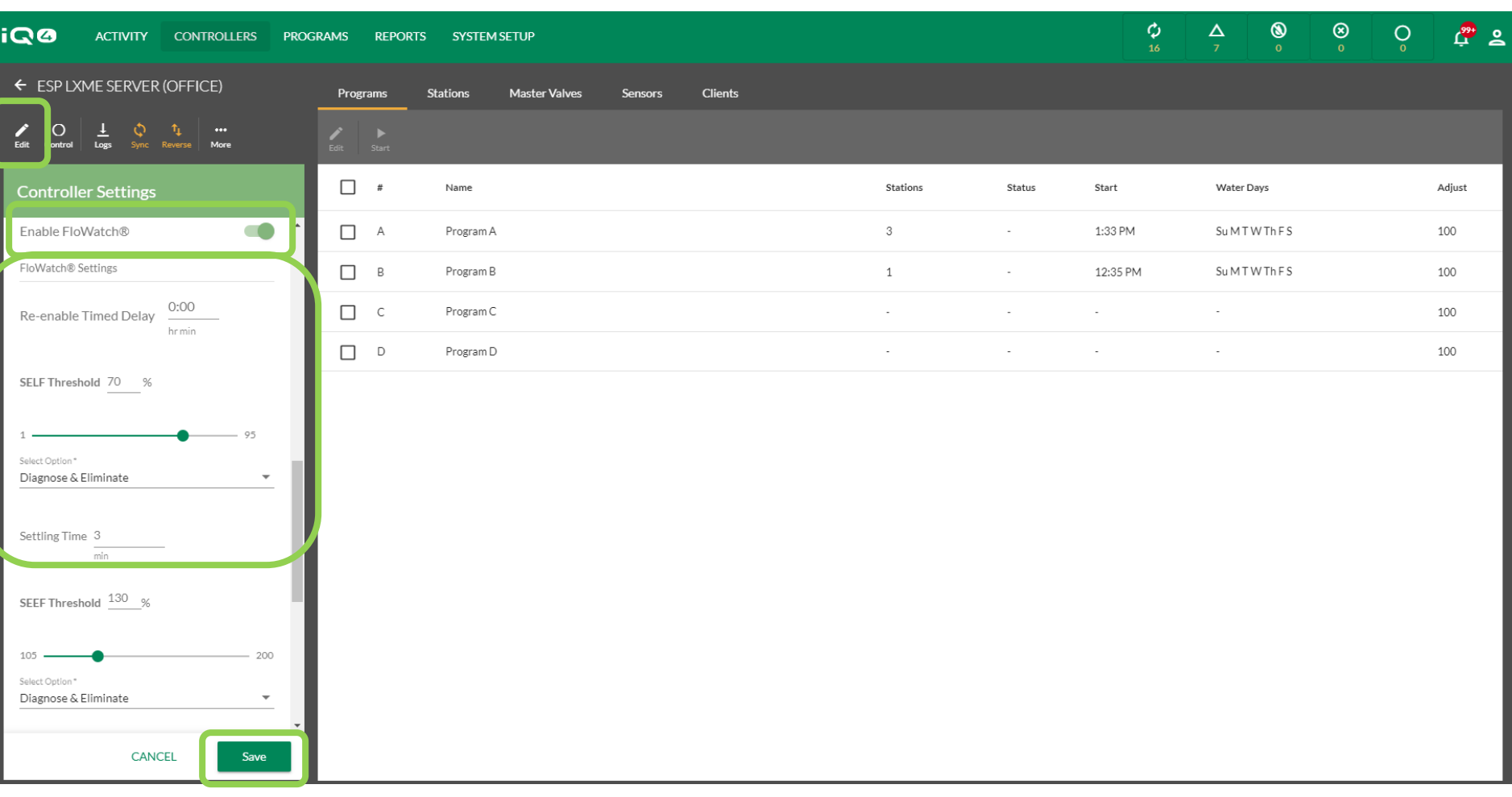

**FloWatch**

Enable FloWatch®

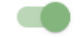

- **Selecione o controlador -> Edit (Editar)**
- **Percorra a página para baixo até Enable FloWatch (Ativar FloWatch) -> Enable (Ativar)**
- **Configure os seguintes parâmetros: Timed Delay (Atraso programado), SELF Threshold (Limiar SELF), Response Option (Opção de resposta), Settling Time (Tempo de estabilização)**
- **Clique em Save (Guardar)**

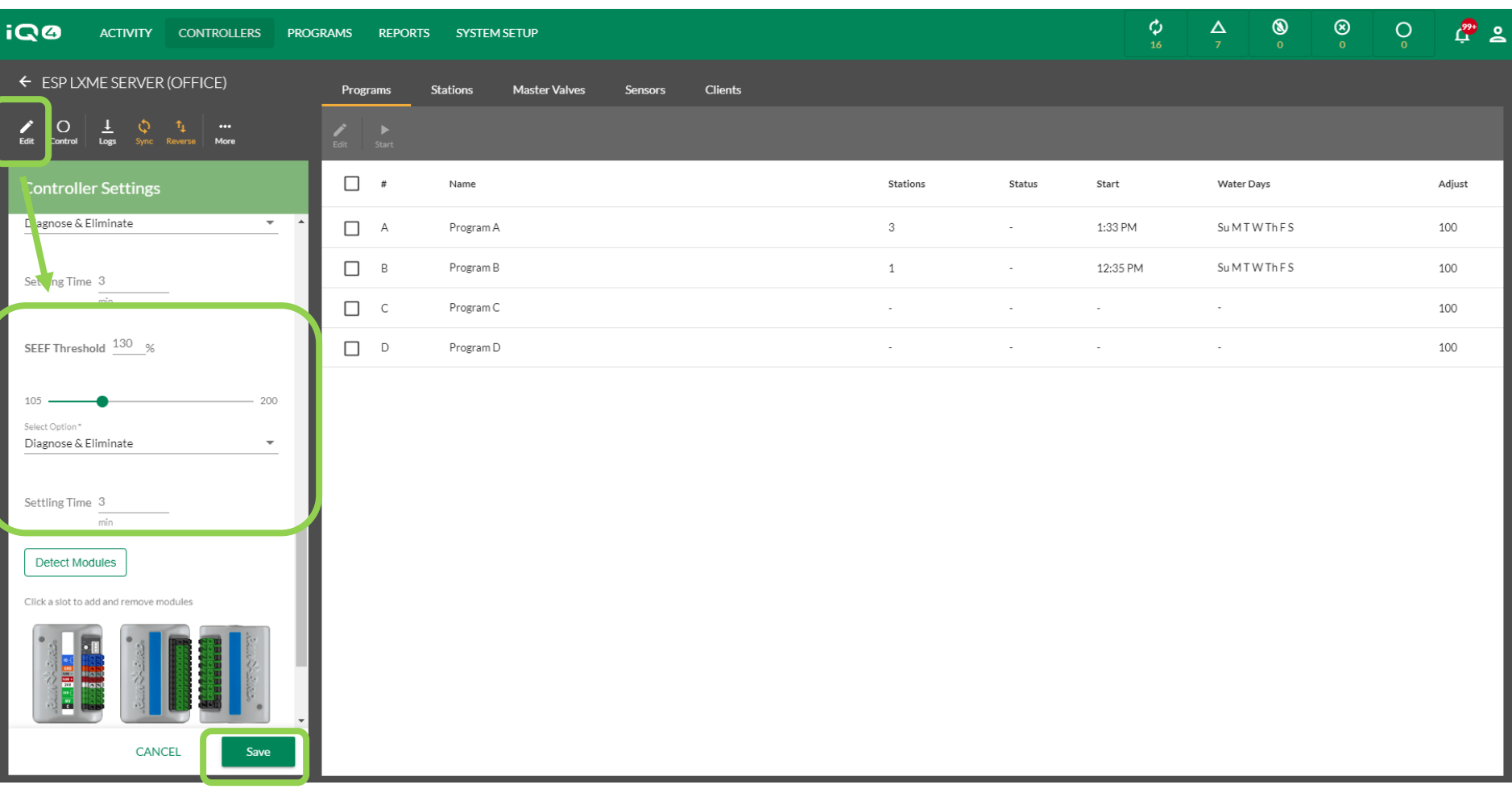

**FloWatch**

Enable FloWatch®

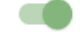

- **Selecione o controlador -> Edit (Editar)**
- **Percorra a página para baixo até Enable FloWatch (Ativar FloWatch) -> Enable (Ativar)**
- **Configure os seguintes parâmetros: SEEF Threshold (Limiar SELF), Response Option (Opção de resposta), Settling Time (Tempo de estabilização)**
- **Clique em Save (Guardar)**

- O FloWatch<sup>™</sup> compara o caudal atual (do sensor de caudal) **com o caudal previsto ou o caudal inserido pelo utilizador e realiza várias ações com base nas definições configuradas. Uma vez que são necessárias as condições de caudal, o FloWatchTM apenas pode ser utilizado quando os sensores de caudal estão presentes. Para utilizar o FloWatchTM, tem de fazer o seguinte:**
	- Instalar o hardware de monitorização de caudal nos locais apropriados do seu sistema de rega.
	- Deve instalar um sensor de caudal logo a jusante de cada válvula principal, mas a montante de qualquer estação presente.
	- Para obter leituras estáveis, os sensores de caudal devem ser instalados pelo menos dez vezes a distância do diâmetro do tubo a jusante da válvula principal com uma distância adicional de cinco vezes o diâmetro do tubo entre o sensor de caudal e qualquer hardware adicional.
	- Utilize o cabo de deteção de caudal blindado entre o sensor de caudal e o controlador ESP-LXMEF

- **O controlador de satélite ESP-LX permite definir os caudais previstos ou pode obter automaticamente os caudais com base na utilização efetiva. Quando o caudal é obtido ou introduzido manualmente, as definições Seek and Eliminate Excessive Flow (SEEF) (Procurar e eliminar caudal excessivo) e Seek and Eliminate Low Flow (SELF) (Procurar e eliminar caudal baixo) permitem definir os parâmetros de caudal excessivo ou baixo e definir o comportamento do controlador de satélite quando estas condições são detetadas. Para utilizar o FloWatch da forma mais eficaz, deve primeiro definir os limiares e ações SEEF e SELF.**
- **SEEF significa Seek and Eliminate Excessive Flow (Procurar e eliminar caudal excessivo) e refere-se à forma como deseja que o controlador responda quando o caudal é excessivo, como, por exemplo, no caso de uma rutura na linha principal.**
- **SELF significa Seek and Eliminate Low Flow (Procurar e eliminar caudal baixo) e refere-se ao que o controlador deve fazer quando o caudal é baixo, como, por exemplo, no caso de uma avaria da bomba, um problema de abastecimento de água municipal ou quando uma válvula de zona não consegue abrir.**

- **O FloWatch requer que os caudais sejam configurados de modo a funcionarem corretamente. Os caudais podem ser inseridos manualmente ou podem ser obtidos automaticamente através de um processo de aprendizagem do caudal existente no controlador. A operação automática de obtenção do caudal permite obter o caudal nas estações que se encontram dentro de uma FloZone. Deve definir os tempos de execução de todas as estações incluídas num determinado exercício de obtenção do caudal antes de definir um processo de obtenção do caudal. Quando os caudais forem obtidos, estes podem ser sincronizados inversamente no IQ4 pelo(s) controlador(es) antes da próxima sincronização ou sincronização automática**
- **Configuração do SEEF**
	- Limiar de caudal elevado Trata-se do caudal real (entre 105-200%) que uma estação ou zona de caudal deve atingir para que seja considerado excessivo. Considere utilizar a predefinição de 130% (ou superior) para o limiar de caudal elevado SEEF. A utilização de uma percentagem mais baixa pode resultar em falsos alarmes devido à variabilidade hidráulica normal.
	- Tempo de estabilização de caudal elevado Trata-se do tempo (1-10 minutos) em que o caudal deve permanecer no limiar de caudal elevado ou acima deste antes que o controlador emita um alarme ou realize uma ação.

- Ação se SEEF for detetado Permite definir o comportamento do controlador de satélite quando existe uma condição de SEEF. As opções são:
	- **Diagnosticar e eliminar:** permite ao controlador diagnosticar se o caudal elevado se deve a um problema na linha principal/FloZone (rutura da linha principal, válvula presa, etc., fechamento da válvula principal) ou a um problema da estação (lateral partida, aspersores em falta, etc., fechamento apenas da válvula afetada).
	- **Desligar e emitir alarme:** fecha a válvula principal referente à FloZone sem diagnosticar o problema.
	- **Alarme apenas:** emite uma condição de alarme, mas não realiza qualquer outra ação (a válvula principal não é fechada).

#### **Configuração do SELF**

- Limiar de caudal baixo Trata-se do caudal real (entre 5-95%) que uma estação ou FloZone deve atingir para que seja considerado caudal baixo. Considere utilizar a predefinição de 70% (ou inferior) para o limiar de caudal baixo SELF. A utilização de uma percentagem mais alta pode resultar em falsos alarmes devido à variabilidade hidráulica normal.
- Tempo de estabilização de caudal baixo Trata-se do tempo (1-10 minutos) em que o caudal deve permanecer no limiar de caudal baixo ou abaixo deste antes que o controlador emita um alarme ou realize uma ação.

- Ação se SELF for detetado Permite definir o comportamento do controlador de satélite quando existe uma condição de SELF. As opções são:
	- **Diagnosticar e eliminar:** permite ao controlador diagnosticar se a condição de caudal baixo/inexistente se refere a todas as estações ou a uma única estação.
	- **Desligar e emitir alarme**: fecha a válvula principal referente à FloZone sem diagnosticar o problema.
	- **Alarme apenas:** emite uma condição de alarme, mas não realiza qualquer outra ação (a válvula principal não é fechada).

### **PERGUNTAS MAIS FREQUENTES**

The Intelligent Use of Water.™ - LEADERSHIP · EDUCATION · PARTNERSHIPS · PRODUCTS

© Rain Bird Corporation

### **FAQs**

The Intelligent Use of Water. $M \rightarrow$  LEADERSHIP · EDUCATION · PARTNERSHIPS · PRODUCTS